Vous souhaitez créer un nouveau produit ou une nouvelle prestation ? Suivez ces étapes !

#### Sur l'écran d'accueil, cliquez sur **Catalogue** Puis sur **Ajouter un produit**

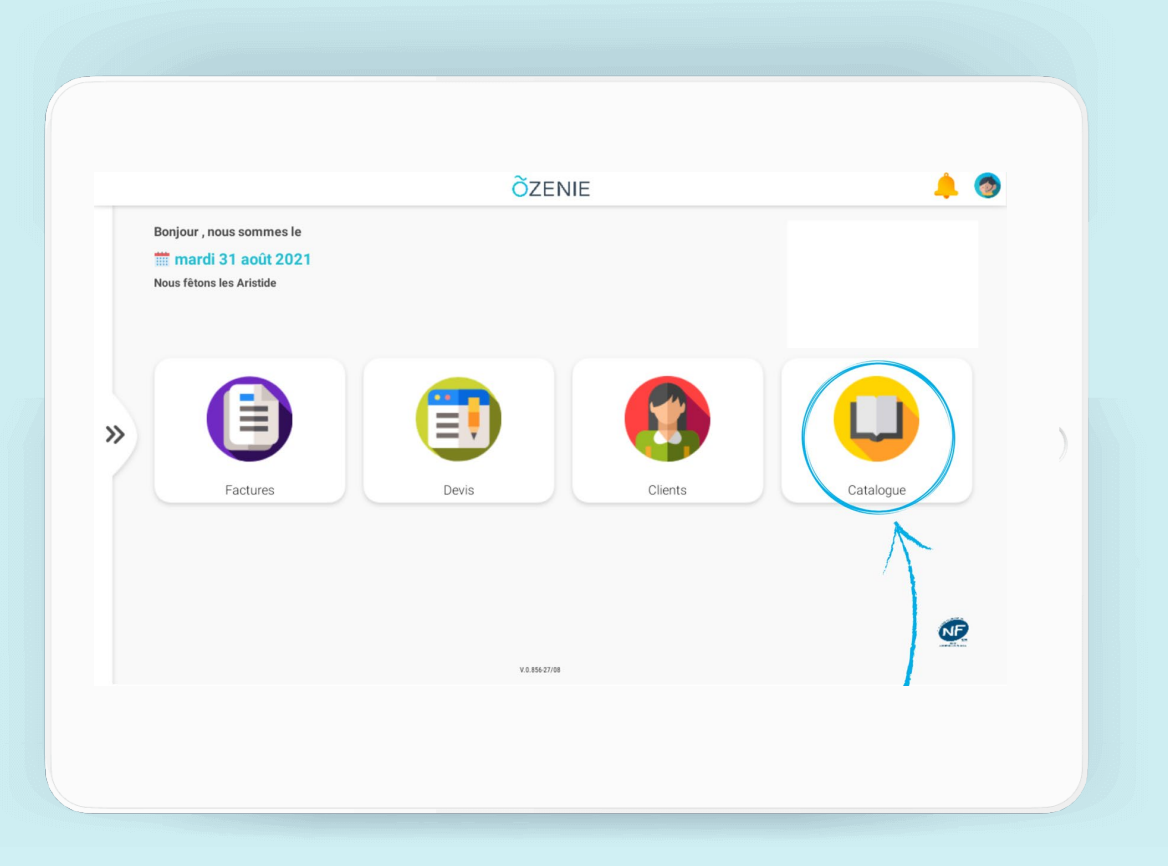

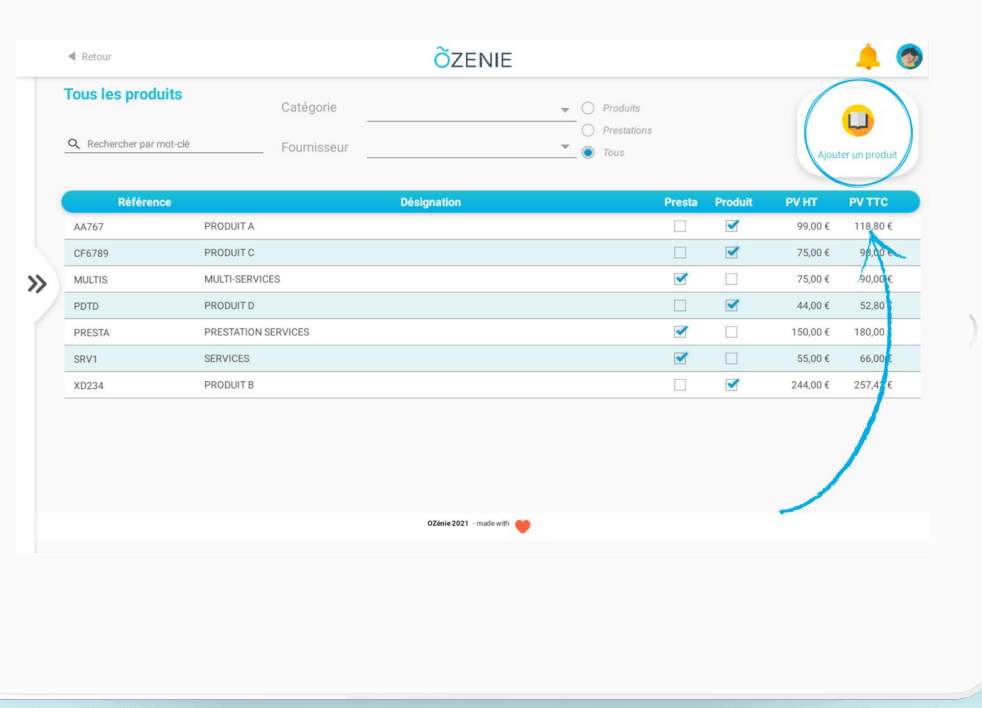

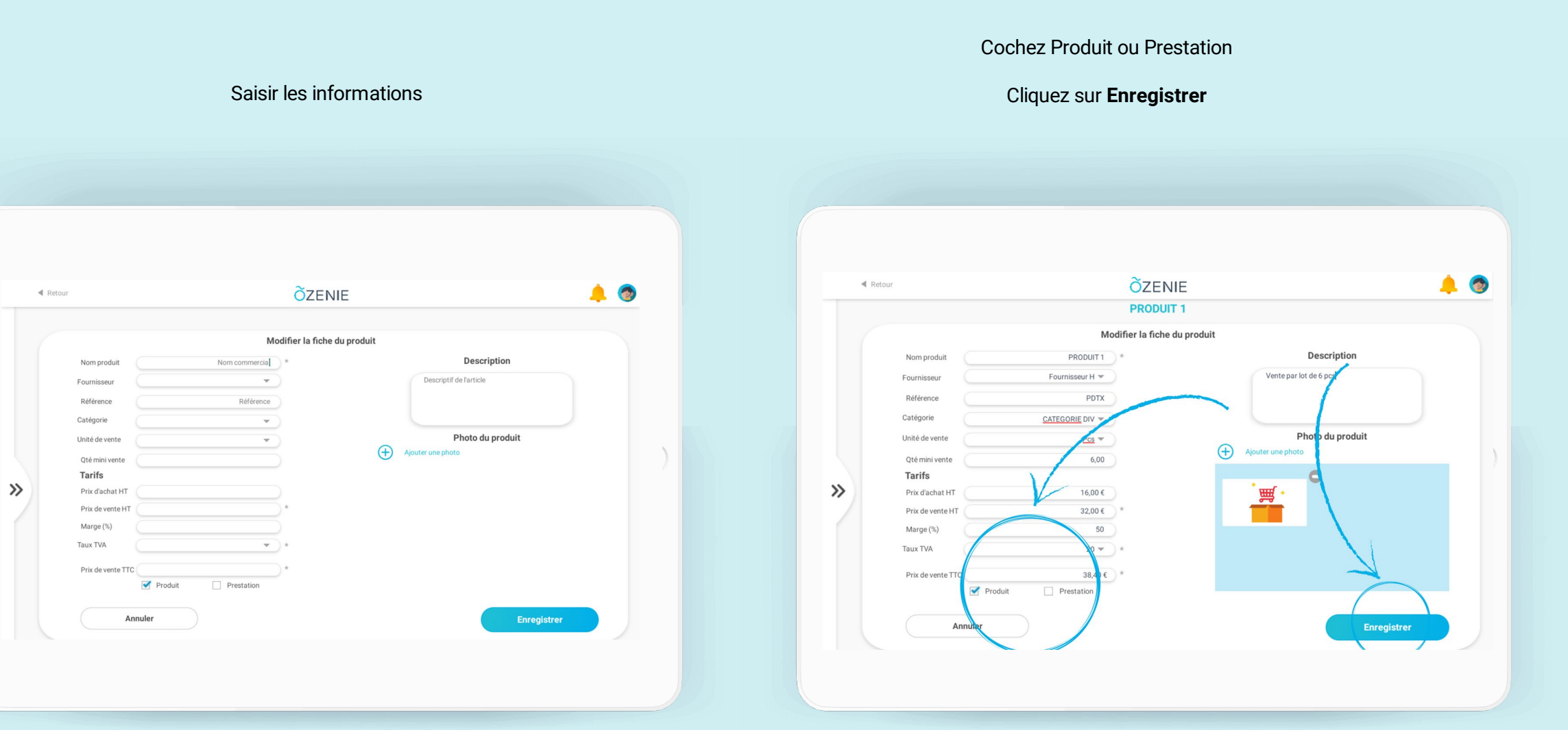

![](_page_2_Picture_1.jpeg)

![](_page_3_Picture_1.jpeg)

#### **À vous de jouer !**